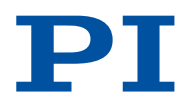

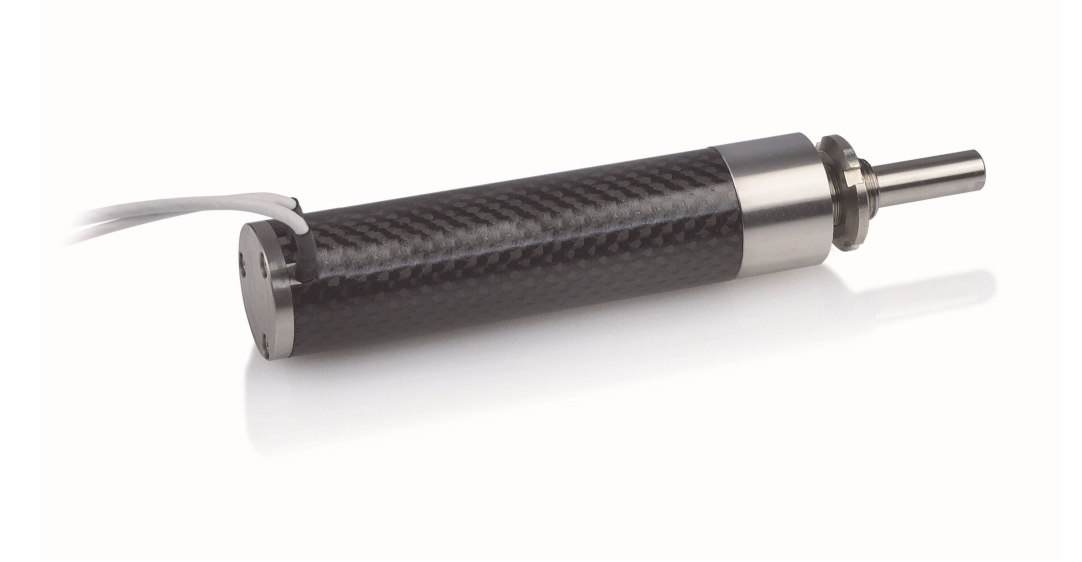

# Benutzerhandbuch

N-381.30 NEXACT® LINEARAKTOR

B E W E G E N | POSITION I E R E N

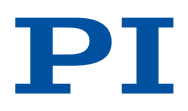

## **Inhalt**

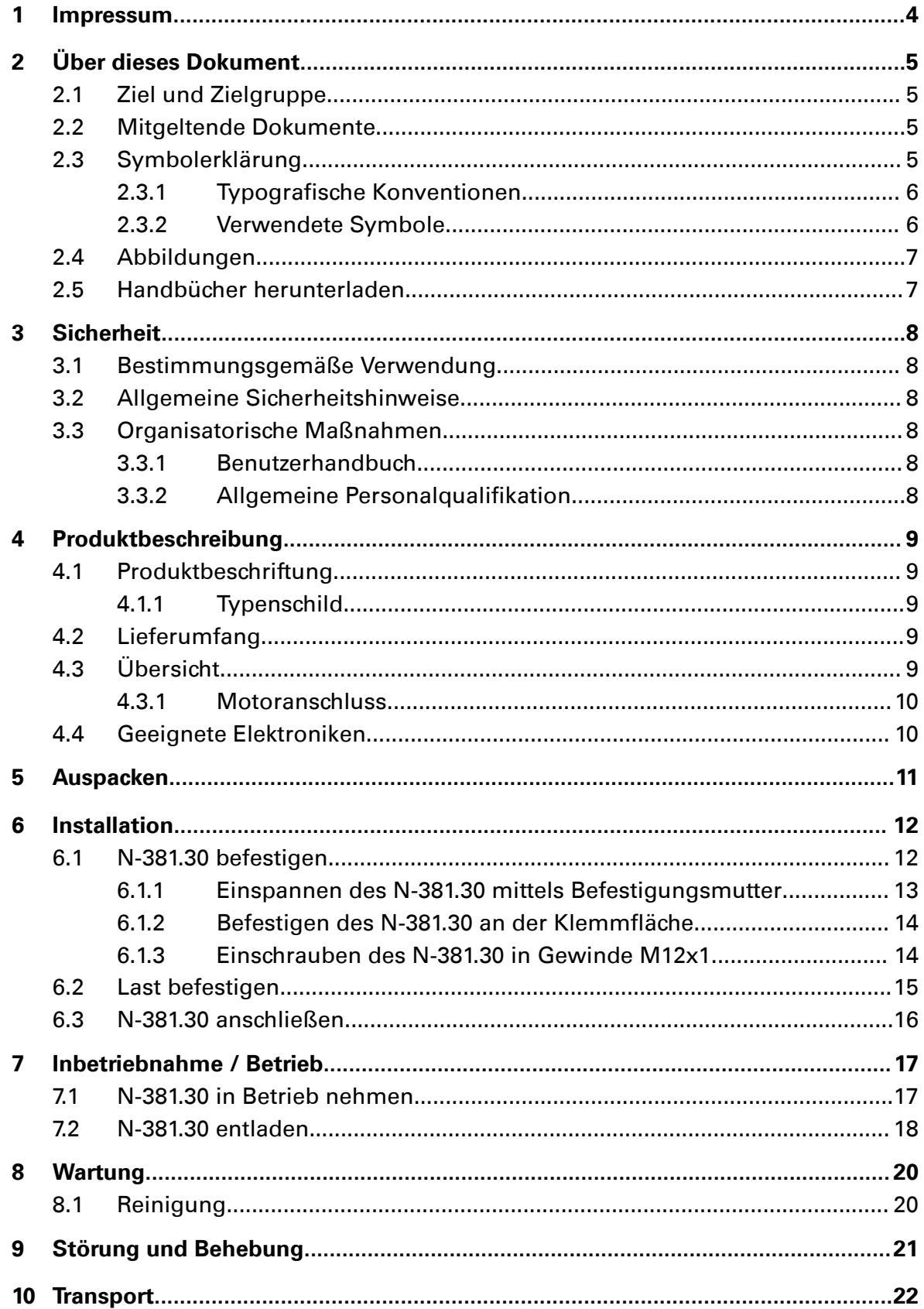

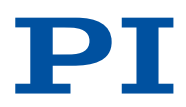

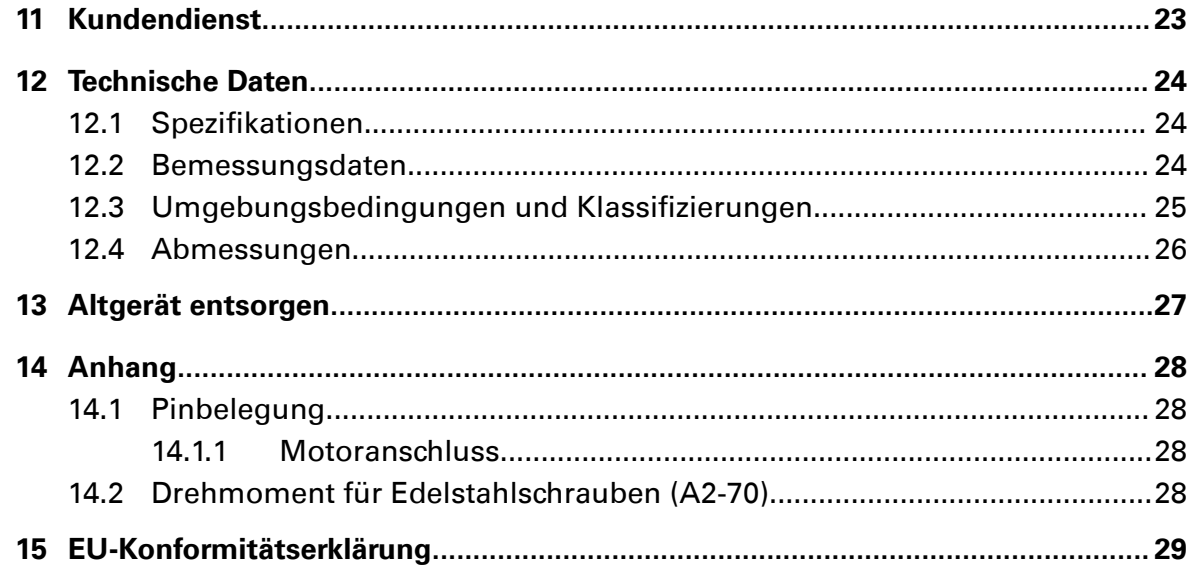

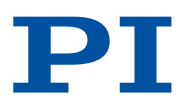

## <span id="page-3-0"></span>1 Impressum

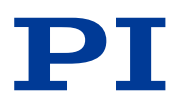

Die folgenden aufgeführten Firmennamen oder Marken sind eingetragene Warenzeichen der Physik Instrumente (PI) GmbH & Co. KG:

PI®, PIC®, NanoCube®, PICMA®, PIFOC®, PILine®, NEXLINE®, PiezoWalk®, PicoCube®, PiezoMove®, PIMikroMove®, NEXACT®, Picoactuator®, PInano®, NEXSHIFT®, PITOUCH®, PIMag®, PIHera, Q-Motion®

Die von PI gehaltenen Patente finden Sie in unserer Patentliste unter [http://](http://www.physikinstrumente.de/de/ueber-pi/patente) [www.physikinstrumente.de/de/ueber-pi/patente](http://www.physikinstrumente.de/de/ueber-pi/patente).

© 2018 Physik Instrumente (PI) GmbH & Co. KG, Karlsruhe, Deutschland. Die Texte, Bilder und Zeichnungen dieses Handbuchs sind urheberrechtlich geschützt. Physik Instrumente (PI) GmbH & Co. KG behält insoweit sämtliche Rechte vor. Die Verwendung dieser Texte, Bilder und Zeichnungen ist nur auszugsweise und nur unter Angabe der Quelle erlaubt.

**Originalbetriebsanleitung** Erstdruck: 21.11.2018 Dokumentnummer: MP108de, CBo

Änderungen vorbehalten. Dieses Handbuch verliert seine Gültigkeit mit Erscheinen einer neuen Revision. Die aktuellen Versionen der Benutzerhandbücher sind auf [www.pi.de](http://www.pi.de) als [Download \(S. 7\)](#page-6-0) verfügbar.

#### Herausgeber:

Physik Instrumente (PI) GmbH & Co. KG Auf der Römerstraße 1 76228 Karlsruhe **Deutschland** [info@pi.de](mailto:info@pi.de) [www.pi.de](http://www.pi.de)

#### Kundendienst:

Physik Instrumente (PI) GmbH & Co. KG Auf der Römerstraße 1 76228 Karlsruhe Deutschland

[service@pi.de](mailto:service@pi.de) [www.pi.de](http://www.pi.de)

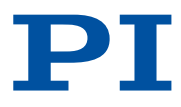

## <span id="page-4-0"></span>2 Über dieses Dokument

## 2.1 Ziel und Zielgruppe

Dieses Benutzerhandbuch enthält die erforderlichen Informationen für die bestimmungsgemäße Verwendung des N-381.30 Aktors (im Nachfolgenden auch als "Piezoaktor" bezeichnet).

Grundsätzliches Wissen zu Konzepten der Bewegungssteuerung und zu geeigneten Sicherheitsmaßnahmen wird vorausgesetzt.

## 2.2 Mitgeltende Dokumente

Alle in dieser Dokumentation erwähnten Geräte und Programme sind in separaten Handbüchern beschrieben.

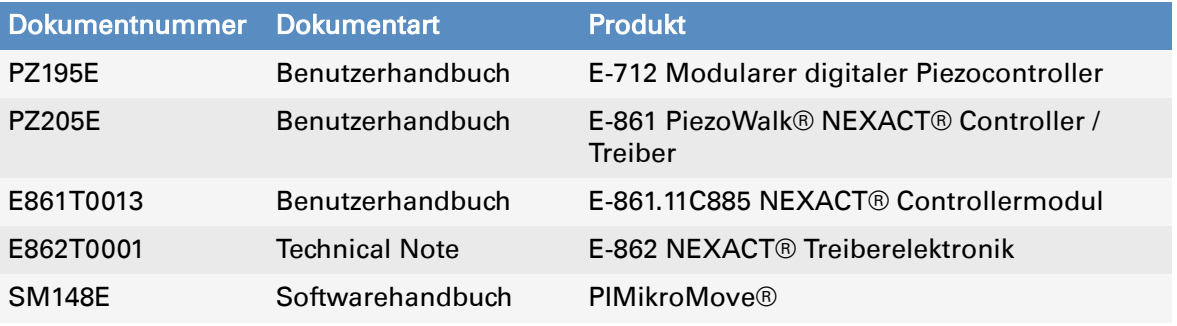

Die aktuellen Versionen der Benutzerhandbücher können Sie auf [www.pi.de](http://www.pi.de) [herunterladen \(S. 7\)](#page-6-0).

### 2.3 Symbolerklärung

Dieser Abschnitt erklärt die in den Benutzerhandbüchern von PI verwendeten Symbole und Kennzeichnungen.

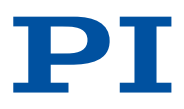

## <span id="page-5-0"></span>2.3.1 Typografische Konventionen

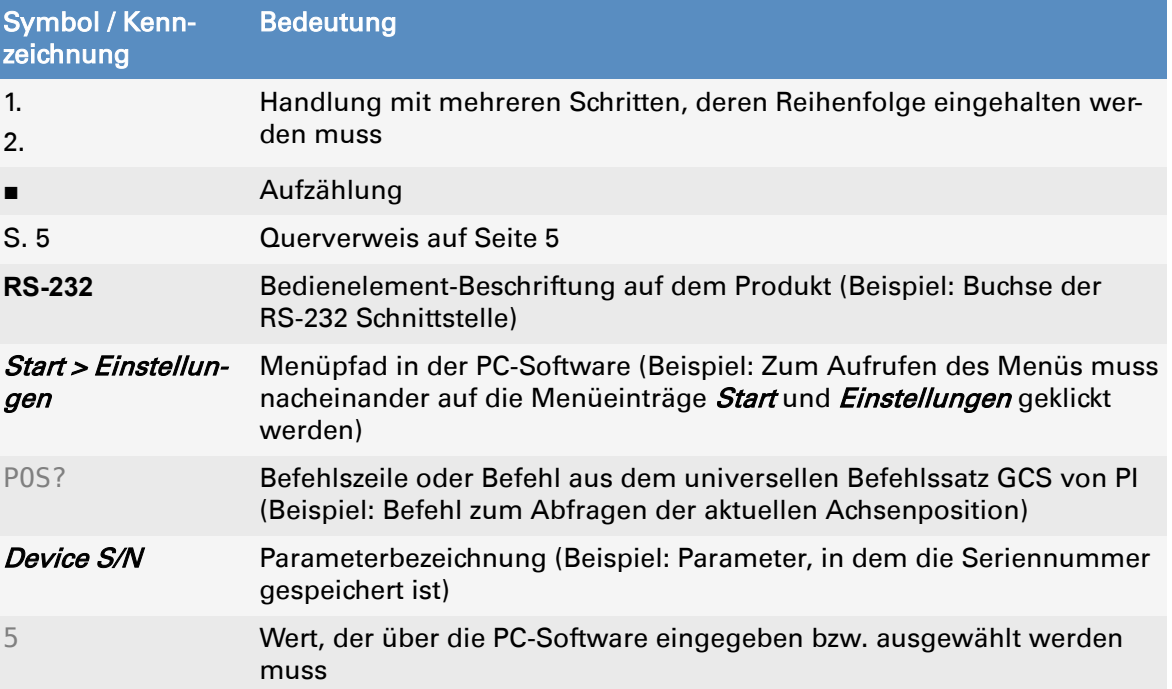

## 2.3.2 Verwendete Symbole

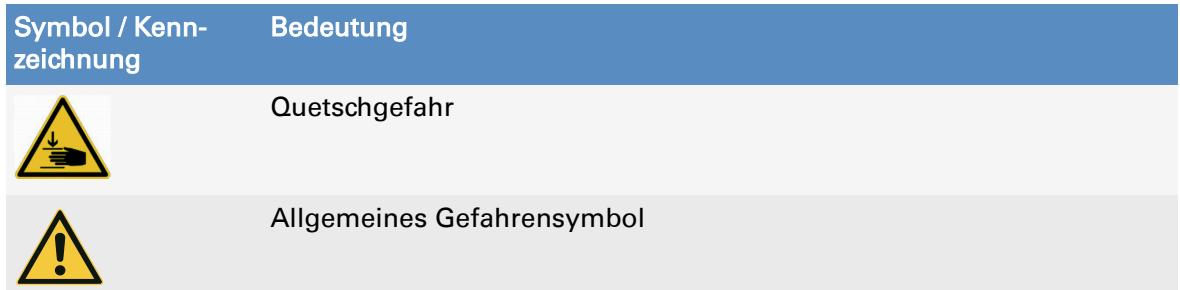

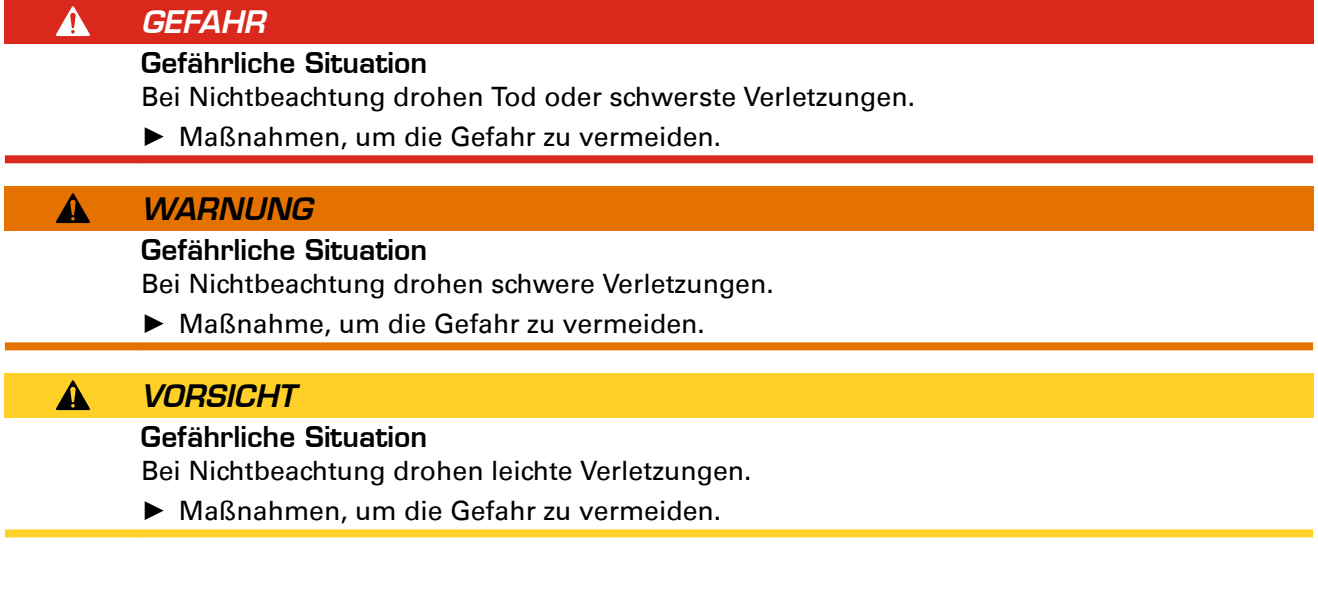

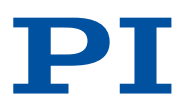

#### <span id="page-6-0"></span>**HINWEIS**

Gefährliche Situation

Bei Nichtbeachtung drohen Sachschäden.

► Maßnahme, um die Gefahr zu vermeiden.

#### Information

Zusatzinformationen zum N-381.30, die sich auf Ihre Anwendung auswirken können.

### 2.4 Abbildungen

Zugunsten eines besseren Verständnisses können Farbgebung, Größenverhältnisse und Detaillierungsgrad in Illustrationen von den tatsächlichen Gegebenheiten abweichen. Auch fotografische Abbildungen können abweichen und stellen keine zugesicherten Eigenschaften dar.

### 2.5 Handbücher herunterladen

Die aktuellen Versionen der Benutzerhandbücher können Sie auf [www.pi.de](http://www.pi.de) herunterladen (S. 7).

Für Produkte, die mit Software ausgeliefert werden (Datenträger im Lieferumfang), ist der Zugang zu den Handbüchern durch ein Kennwort geschützt. Geschützte Inhalte werden auf der Website erst nach Eingabe der Zugangsdaten angezeigt. Um die Zugangsdaten zu erhalten, benötigen Sie den Datenträger des Produkts.

Wenn ein Handbuch fehlt oder Probleme beim Herunterladen auftreten, wenden Sie sich an unseren [Kundendienst \(S. 23\).](#page-22-0)

#### Handbücher herunterladen

- 1. Öffnen Sie die Website [www.pi.de.](http://www.pi.de)
- 2. Wenn das Produkt mit einem Datenträger ausgeliefert wurde: Melden Sie sich auf der Website an:
	- a) Klicken Sie auf *Login*.
	- b) Geben Sie die Login-Daten ein.

Die Login-Daten finden Sie auf dem Datenträger des Produkts im Verzeichnis *Manuals* in der Datei *[...]\_Releasenews\_[...].pdf*.

Wenn nötig: Folgen Sie dem Link und registrieren Sie sich, um die Login-Daten zu erhalten.

- c) Klicken Sie auf *Login* oder drücken Sie die Enter-Taste.
- 3. Suchen Sie nach dem Produkt:
	- a) Klicken Sie auf *Suche*.
	- b) Geben Sie die Produktnummer bis zum Punkt (z. B. N-381) oder die Produktfamilie (z. B. NEXACT®) in das Suchfeld ein.
	- c) Klicken Sie auf *Suche starten* oder drücken Sie die Enter-Taste.
	- d) Wenn notwendig: Klicken Sie am Ende der Liste auf *Weitere Suchergebnisse laden*.
- 4. Klicken Sie in der Liste der Suchergebnisse auf das entsprechende Produkt.
- 5. Klicken Sie auf die Registerkarte *Downloads*.
- ➔ Die Handbücher werden unter *Dokumentation* angezeigt.
- 6. Klicken Sie auf das gewünschte Handbuch und speichern Sie es.

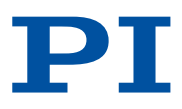

## <span id="page-7-0"></span>3 Sicherheit

## 3.1 Bestimmungsgemäße Verwendung

Der N-381.30 ist ein Laborgerät im Sinne der DIN EN 61010-1. Er ist für die Verwendung in Innenräumen und in einer Umgebung vorgesehen, die frei von Schmutz, Öl und Schmiermitteln ist.

Entsprechend seiner Bauform ist der N-381.30 für die Positionierung, Justierung und Verschiebung von Lasten in einer Achse bei verschiedenen Geschwindigkeiten vorgesehen. Der N-381.30 ist nicht vorgesehen für Anwendungen in Bereichen, in denen ein Ausfall erhebliche Risiken für Mensch oder Umwelt zur Folge hätte.

Die bestimmungsgemäße Verwendung des N-381.30 ist nur in komplett montiertem und angeschlossenem Zustand möglich. Der N-381.30 muss mit einer [geeigneten](#page-9-0) [Elektronik \(S. 10\)](#page-9-0) betrieben werden. Die Elektronik ist nicht im Lieferumfang des N-381.30 enthalten.

Der N-381.30 darf nicht für andere als die in diesem Benutzerhandbuch genannten Zwecke verwendet werden. Der N-381.30 darf nur unter Einhaltung der technischen Spezifikationen und Anweisungen in diesem Benutzerhandbuch verwendet werden.

## 3.2 Allgemeine Sicherheitshinweise

Der N-381.30 ist nach dem Stand der Technik und den anerkannten sicherheitstechnischen Regeln gebaut. Bei unsachgemäßer Verwendung des N-381.30 können Benutzer gefährdet werden und/oder Schäden am N-381.30 entstehen.

- ► Benutzen Sie den N-381.30 nur bestimmungsgemäß und in technisch einwandfreiem Zustand.
- ► Lesen Sie das Benutzerhandbuch.

► Beseitigen Sie Störungen, die die Sicherheit beeinträchtigen können, umgehend. Der Betreiber ist für den korrekten Einbau und Betrieb des N-381.30 verantwortlich.

### 3.3 Organisatorische Maßnahmen

### 3.3.1 Benutzerhandbuch

- ► Halten Sie dieses Benutzerhandbuch ständig am N-381.30 verfügbar. Die aktuellen Versionen der Benutzerhandbücher können Sie auf [www.pi.de](http://www.pi.de) [herunterladen \(S. 7\)](#page-6-0).
- ► Fügen Sie alle vom Hersteller bereitgestellten Informationen, z. B. Ergänzungen und Technical Notes, zum Benutzerhandbuch hinzu.
- ► Wenn Sie den N-381.30 an Dritte weitergeben, fügen Sie dieses Handbuch und alle sonstigen vom Hersteller bereitgestellten Informationen bei.
- ► Führen Sie Arbeiten grundsätzlich anhand des vollständigen Benutzerhandbuchs durch. Fehlende Informationen aufgrund eines unvollständigen Benutzerhandbuchs können zu leichten Verletzungen und zu Sachschäden führen.
- ► Installieren und bedienen Sie den N-381.30 nur, nachdem Sie dieses Benutzerhandbuch gelesen und verstanden haben.

### 3.3.2 Allgemeine Personalqualifikation

Nur autorisiertes und entsprechend qualifiziertes Personal darf den N-381.30 installieren, in Betrieb nehmen, bedienen, warten und reinigen.

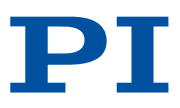

## <span id="page-8-0"></span>4 Produktbeschreibung

## 4.1 Produktbeschriftung

### 4.1.1 Typenschild

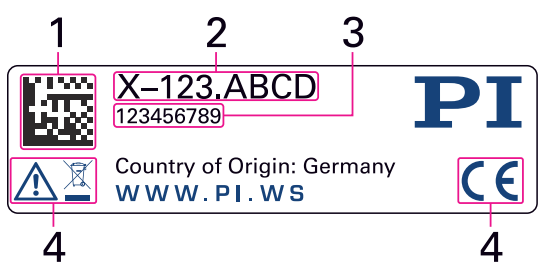

Abbildung 1: Typenschild des N-381.30

- 1. DataMatrix-Code (Beispiel; enthält die Seriennummer)
- 2. Produktnummer (Beispiel)
- 3. Seriennummer (Beispiel), individuell für jeden N-381.30 Bedeutung der Stellen (Zählung von links): 1 = interne Information, 2 und 3 = Herstellungsjahr,
	- 4 bis 9 = fortlaufende Nummer
- 4. Warn- und Konformitätssymbole ([Altgeräteentsorgung \(S. 27\),](#page-26-0) [CE-Zeichen \(S. 29\)\)](#page-28-0)

## 4.2 Lieferumfang

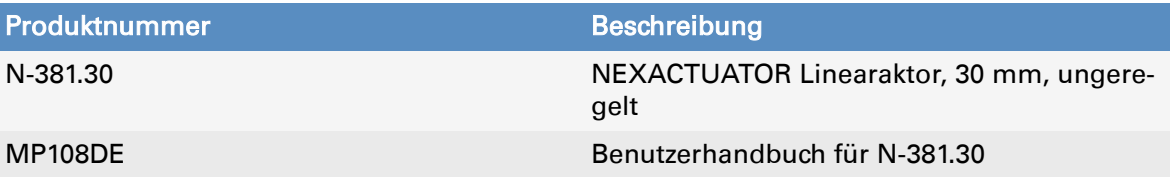

## 4.3 Übersicht

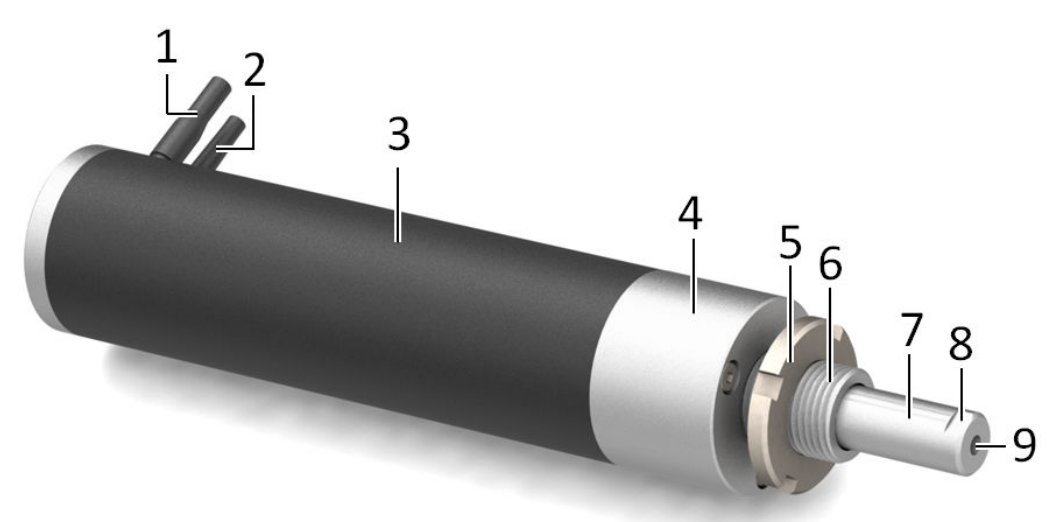

Abbildung 2: Exemplarische Produktansicht des N-381.30

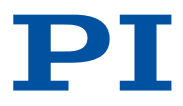

- <span id="page-9-0"></span>1. Sensorkabel (nur N-381.3A)
- 2. Motorkabel für Versorgungsspannung
- 3. Carbonhülse
- 4. Klemmfläche
- 5. Befestigungsmutter
- 6. Befestigungsschaft mit M12-Gewinde
- 7. Ausfahrbarer Stößel, nichtdrehend
- 8. Schlüsselfläche für Gabelschlüssel
- 9. M3-Innengewinde im Stößel

#### 4.3.1 Motoranschluss

Der Motoranschluss überträgt die Versorgungsspannung für den Antrieb des N-381.30.

### 4.4 Geeignete Elektroniken

Der N-381.30 muss an eine geeignete Elektronik angeschlossen werden, die die notwendigen Spannungen für den Betrieb des N-381.30 bereitstellt. Die folgenden Elektroniken sind für den Betrieb des N-381.30 geeignet:

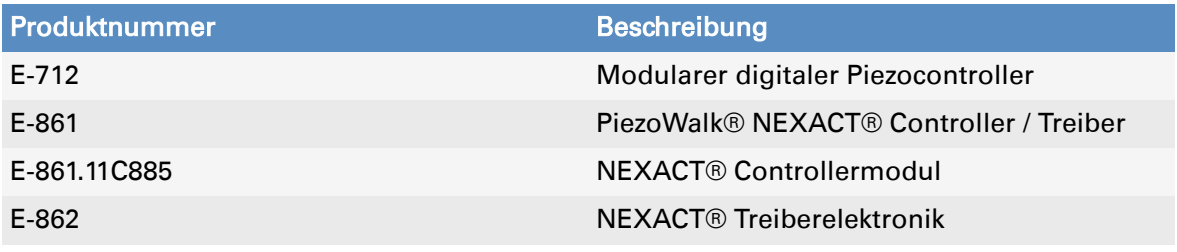

Wenden Sie sich bei Bestellungen an den [Kundendienst \(S. 23\).](#page-22-0)

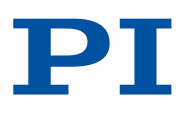

## <span id="page-10-0"></span>5 Auspacken

#### **HINWEIS**

#### Fehlfunktion durch Verschmutzung!

- Verschmutzungen jeglicher Art, z. B. durch Staub, Öl, Schmiermittel oder Kondenswasser, machen den N-381.30 funktionsunfähig.
- ► Halten Sie den N-381.30 frei von Schmutz und Kondenswasser.
- ► Halten Sie den Antrieb des N-381.30 frei von Schmiermitteln.

#### **HINWEIS**

Schäden durch Zugkräfte an den Anschlusskabeln!

- Zugkräfte an den Anschlusskabeln können den N-381.30 beschädigen.
- ► Vermeiden Sie Zugkräfte an den Anschlusskabeln.

#### **HINWEIS**

- Zerstörung des N-381.30 durch mechanische Überlastung! Mechanische Kräfte können den N-381.30 zerstören.
- ► Vermeiden Sie Stöße, die auf den N-381.30 einwirken.
- ► Lassen Sie den N-381.30 nicht fallen.
- ► Verschieben Sie den Stößel des N-381.30 nicht manuell.

#### N-381.30 auspacken

- 1. Packen Sie den N-381.30 vorsichtig aus.
- 2. Vergleichen Sie die erhaltene Lieferung mit dem Lieferumfang laut Vertrag und mit dem Lieferschein.
- 3. Überprüfen Sie den Inhalt auf Anzeichen von Schäden. Bei Schäden oder fehlenden Teilen wenden Sie sich sofort an unseren [Kundendienst \(S. 23\)](#page-22-0).
- 4. Bewahren Sie das komplette Verpackungsmaterial auf für den Fall, dass das Produkt zurückgeschickt werden muss.

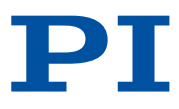

## <span id="page-11-0"></span>6 Installation

### 6.1 N-381.30 befestigen

Zum Einbau des N-381.30 können Sie zwischen folgenden Optionen wählen:

- [Einspannen mit der mitgelieferten Befestigungsmutter M12 \(S. 13\)](#page-12-0)
- [Befestigen an der Klemmfläche \(S. 14\)](#page-13-0)
- [Einschrauben des Befestigungsschafts in Gewindebohrung M12x1 \(S. 14\)](#page-13-0)

#### VORSICHT

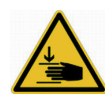

 $\mathbf{A}$ 

#### Quetschgefahr durch bewegte Teile!

Zwischen dem Stößel des N-381.30 oder der Last und einem feststehenden Teil oder Hindernis besteht die Gefahr von leichten Verletzungen durch Quetschung.

- ► Halten Sie Gliedmaßen durch schützende Konstruktionen von Bereichen fern, in denen sie von bewegten Teilen erfasst werden können.
- ► Halten Sie bei der Installation schützender Konstruktionen die Sicherheitsabstände nach DIN EN ISO 13857 ein.

#### **HINWEIS**

Mechanische Überlastung durch hohe Drehmomente und hohe Lasten! Hohe Drehmomente beim Befestigen der Last sowie hohe Lasten können den Stößel des N-381.30 überlasten. Eine mechanische Überlastung kann zu Schäden am N-381.30 sowie zu Genauigkeitsverlusten führen.

- ► Halten Sie bei der Installation den für die verwendeten Schrauben angegebenen [Drehmomentbereich \(S. 28\)](#page-27-0) ein.
- ► Vermeiden Sie Drehmomente >1,1 Nm am Stößel des N-381.30.
- ► Überschreiten Sie nicht die maximal zulässigen Belastungen gemäß den [Spezifikationen \(S. 24\).](#page-23-0)

#### **HINWEIS**

#### Schäden durch Kollisionen!

- Kollisionen können den N-381.30, die zu bewegende Last und die Umgebung beschädigen.
- ► Stellen Sie sicher, dass im Bewegungsbereich des N-381.30 keine Kollisionen zwischen N-381.30, zu bewegender Last und Umgebung möglich sind.
- ► Platzieren Sie keine Kabel oder andere Gegenstände in Bereichen, in denen sie von bewegten Teilen erfasst werden können.

#### **HINWEIS**

#### Schäden durch manuelles Verschieben des Stößels!

- Das manuelle Verschieben des Stößels des N-381.30 kann den Antrieb beschädigen.
- ► Verschieben Sie den Stößel des N-381.30 nicht manuell.
- ► Lösen Sie Bewegungen ausschließlich durch Senden von Bewegungsbefehlen an den Controller aus.

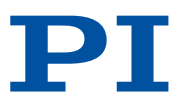

### <span id="page-12-0"></span>6.1.1 Einspannen des N-381.30 mittels Befestigungsmutter

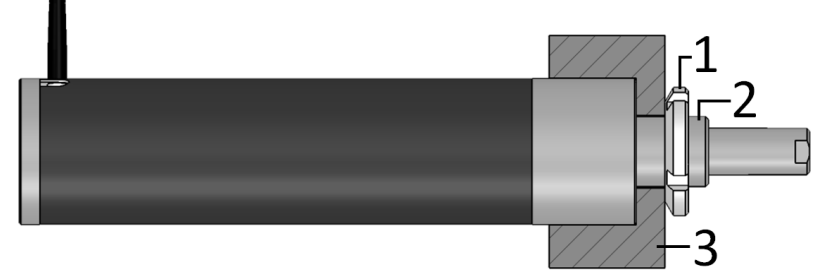

Abbildung 3: Mittels Befestigungsmutter eingespannter N-381.30

- 1. Befestigungsmutter
- 2. Befestigungsschaft mit M12-Gewinde
- 3. Mechanische Aufnahme für den Aktor

#### Werkzeug und Zubehör

■ Hakenschlüssel für Nutmuttern M10/M12 mit einem Außendurchmesser von 25 bis 28 mm

#### Voraussetzungen

- ✓ Sie haben die [allgemeinen Sicherheitshinweise \(S. 8\)](#page-7-0) gelesen und verstanden.
- ✓ Der N-381.30 ist nicht mit der Elektronik verbunden.
- ✓ Sie haben eine geeignete Aufnahme mit folgenden Eigenschaften bereitgestellt (siehe auch ["Abmessungen" \(S. 26\)\)](#page-25-0):
	- Die Aufnahme verfügt über eine Durchgangsbohrung für den Befestigungsschaft des N-381.30.
	- Der N-381.30 kann mit der gesamten [Klemmfläche \(S. 9\)](#page-8-0) in die Aufnahme eingeschoben werden (siehe Abbildung).
	- Die Aufnahme verfügt über einen Anschlag für die Stirnseite des N-381.30.

#### **HINWEIS**

#### Zu hohes Drehmoment an Befestigungsmutter!

- Ein zu hohes Drehmoment an der Befestigungsmutter kann den N-381.30 beschädigen.
- ► Überschreiten Sie nicht das maximale Drehmoment.

#### Einspannen des N-381.30 mittels Befestigungsmutter

- 1. Schrauben Sie die Befestigungsmutter am Befestigungsschaft des N-381.30 vollständig heraus.
- 2. Positionieren Sie den N-381.30 in der Aufnahme Ihrer Anwendung.
- 3. Ziehen Sie die Befestigungsmutter mit einem Moment von 15 bis 20 Nm an.

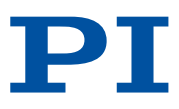

#### <span id="page-13-0"></span>6.1.2 Befestigen des N-381.30 an der Klemmfläche

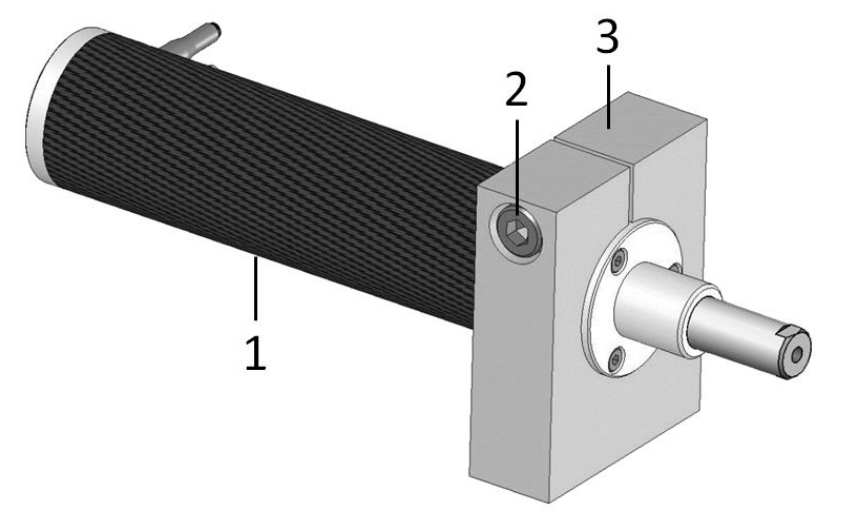

Abbildung 4: N-381.30 in Einspannvorrichtung

- 1. Carbonhülse: Hier nicht klemmen!
- 2. Spannschraube
- 3. Einspannvorrichtung

#### Werkzeug und Zubehör

■ Wenn Ihre Einspannvorrichtung über Spannschrauben verfügt: Geeigneter Schraubendreher für Spannschraube(n)

#### Voraussetzungen

- ✓ Sie haben die [allgemeinen Sicherheitshinweise \(S. 8\)](#page-7-0) gelesen und verstanden.
- ✓ Der N-381.30 ist nicht mit der Elektronik verbunden.
- ✓ Sie haben eine geeignete Einspannvorrichtung für die [Klemmfläche \(S. 9\)](#page-8-0) des N-381.30 bereitgestellt. Einzelheiten siehe ["Abmessungen" \(S. 26\).](#page-25-0)

#### **HINWEIS**

Schäden durch falsches Klemmen!

Das Klemmen an der Carbonhülse beschädigt den N-381.30.

- ► Klemmen Sie den N-381.30 nur an der Klemmfläche aus Metall ein.
- ► Ziehen Sie die Klemmung nur so fest wie nötig an.

#### Befestigen des N-381.30 an der Klemmfläche

- 1. Schieben Sie den N-381.30 so weit in die Einspannvorrichtung, dass er auf der Klemmfläche aus Metall aufliegt.
- 2. Positionieren Sie den N-381.30 innerhalb der Vorrichtung entsprechend Ihrer Anwendung.
- 3. Klemmen Sie den N-381.30 in der Einspannvorrichtung fest. Wenn Ihre Einspannvorrichtung über Spannschrauben verfügt, ziehen Sie die Schraube(n) nur so fest wie nötig an.

### 6.1.3 Einschrauben des N-381.30 in Gewinde M12x1

#### Voraussetzungen

- ✓ Sie haben die [allgemeinen Sicherheitshinweise \(S. 8\)](#page-7-0) gelesen und verstanden.
- ✓ Der N-381.30 ist nicht mit der Elektronik verbunden.

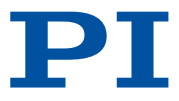

<span id="page-14-0"></span>✓ Die M12-Bohrung zur Aufnahme des [Befestigungsschafts \(S. 9\)](#page-8-0) hat eine Mindestgewindetiefe von 12,5 mm.

#### Einschrauben des N-381.30 in Gewinde M12x1

1. Schrauben Sie den Befestigungsschaft des N-381.30 in die Gewindebohrung ein.

### 6.2 Last befestigen

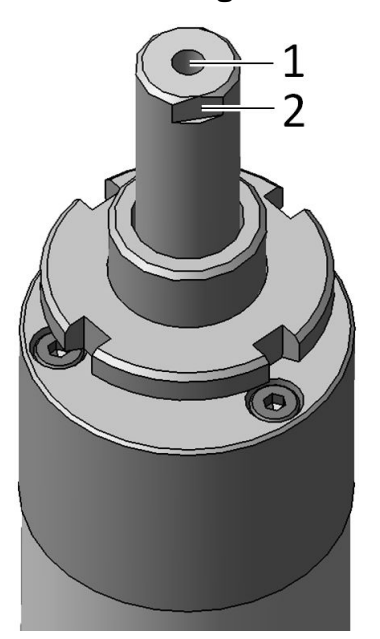

Abbildung 5: Last befestigen mit M3-Schraube

- 1. M3-Innengewinde im Stößel
- 2. Schlüsselfläche für Gabelschlüssel SW 7

#### Werkzeug und Zubehör

- M3-Schraube von geeigneter [Länge \(S. 26\)](#page-25-0)
- Schraubendreher für M3-Schraube
- Gabelschlüssel SW7 zum Fixieren des Stößels

#### Voraussetzungen

- ✓ Sie haben die [allgemeinen Sicherheitshinweise \(S. 8\)](#page-7-0) gelesen und verstanden.
- ✓ Der N-381.30 ist nicht mit der Elektronik verbunden.
- ✓ Sie haben den N-381.30 ordnungsgemäß befestigt.
- ✓ Der Abstand zwischen dem Schwerpunkt der Last und dem Zentrum der Bohrung im Stößel ist in alle Richtungen möglichst gering.

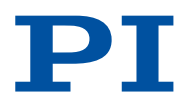

#### <span id="page-15-0"></span>**HINWEIS**

Mechanische Überlastung durch hohe Drehmomente und hohe Lasten!

Hohe Drehmomente beim Befestigen der Last sowie hohe Lasten können den Stößel des N-381.30 überlasten. Eine mechanische Überlastung kann zu Schäden am N-381.30 sowie zu Genauigkeitsverlusten führen.

- ► Halten Sie bei der Installation den für die verwendeten Schrauben angegebenen [Drehmomentbereich \(S. 28\)](#page-27-0) ein.
- ► Vermeiden Sie Drehmomente >1,1 Nm am Stößel des N-381.30.
- ► Überschreiten Sie nicht die maximal zulässigen Belastungen gemäß den [Spezifikationen \(S. 24\).](#page-23-0)

#### Last befestigen

- 1. Fixieren Sie den Stößel: Setzen Sie einen passenden Gabelschlüssel an den Schlüsselflächen des Stößels an.
- 2. Befestigen Sie die Last mit einer passenden Schraube an der Montagebohrung im Stößel.
- 3. Entfernen Sie den Gabelschlüssel vom Stößel.

### 6.3 N-381.30 anschließen

#### Werkzeug und Zubehör

■ Wenn nötig: Geeigneter Schraubendreher für die Sicherungsschrauben der Steckverbinder.

#### Voraussetzungen

- ✓ Sie haben die [allgemeinen Sicherheitshinweise \(S. 8\)](#page-7-0) gelesen und verstanden.
- ✓ Sie haben das Benutzerhandbuch der verwendeten Elektronik gelesen und verstanden.
- ✓ Sie haben die Elektronik ordnungsgemäß installiert.
- ✓ Die Elektronik ist ausgeschaltet.

#### **HINWEIS**

#### Schäden bei falschem Anschluss des N-381.30!

Das Anschließen einer ungeeigneten Elektronik oder eines falschen Kabels kann zu Schäden am N-381.30 oder an der Elektronik führen.

- ► Schließen Sie den N-381.30 nur an [geeignete Elektroniken von PI \(S. 10\)](#page-9-0) an.
- ► Verwenden Sie nur Kabel von PI, um den N-381.30 an die Elektronik anzuschließen.

#### N-381.30 anschließen

- 1. Verbinden Sie den Motoranschluss des N-381.30 mit dem entsprechenden Anschluss der Elektronik.
- 2. Sichern Sie die Steckverbinder gegen unbeabsichtigtes Abziehen.

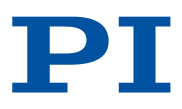

## <span id="page-16-0"></span>7 Inbetriebnahme / Betrieb

## 7.1 N-381.30 in Betrieb nehmen

#### Werkzeug und Zubehör

■ [Elektronik von PI \(S. 10\)](#page-9-0)

#### Voraussetzungen

- ✓ Sie haben die [allgemeinen Sicherheitshinweise \(S. 8\)](#page-7-0) gelesen und verstanden.
- ✓ Bei Inbetriebnahme mit Last oder in einem Mehrachssystem: Sie haben den N-381.30 ordnungsgemäß [installiert \(S. 12\).](#page-11-0)
- ✓ Sie haben das Benutzerhandbuch der verwendeten Elektronik gelesen und verstanden.
- ✓ Wenn ein digitaler Controller verwendet wird: Sie haben das Handbuch der verwendeten PC-Software gelesen und verstanden.
- ✓ Die Elektronik und ggf. die benötigte PC-Software sind installiert (siehe Benutzerhandbuch der Elektronik).

#### **VORSICHT**

 $\mathbf{A}$ 

Quetschgefahr durch bewegte Teile!

Zwischen dem Stößel des N-381.30 oder der Last und einem feststehenden Teil oder Hindernis besteht die Gefahr von leichten Verletzungen durch Quetschung.

- ► Halten Sie Gliedmaßen durch schützende Konstruktionen von Bereichen fern, in denen sie von bewegten Teilen erfasst werden können.
- ► Halten Sie bei der Installation schützender Konstruktionen die Sicherheitsabstände nach DIN EN ISO 13857 ein.

#### **HINWEIS**

#### Zerstörung des Piezoaktors durch elektrische Überschläge

Der Einsatz des N-381.30 in Umgebungen, die die elektrische Leitfähigkeit erhöhen, kann zur Zerstörung des Piezoaktors durch elektrische Überschläge führen. Elektrische Überschläge können durch Feuchtigkeit, hohe Luftfeuchtigkeit, Flüssigkeiten und leitende Materialien (z. B. Metallstaub) hervorgerufen werden. Darüber hinaus können in bestimmten Luftdruckbereichen aufgrund der erhöhten Leitfähigkeit der Luft elektrische Überschläge auftreten.

- ► Vermeiden Sie den Betrieb des N-381.30 in Umgebungen, die die elektrische Leitfähigkeit erhöhen können.
- ► Betreiben Sie den N-381.30 nur innerhalb der zulässigen [Umgebungsbedingungen und](#page-24-0) [Klassifizierungen \(S. 25\).](#page-24-0)

#### **HINWEIS**

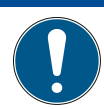

Verringerte Lebensdauer des Piezoaktors durch dauerhaft anliegende Spannung! Das dauerhafte Anlegen einer Spannung an Piezoaktoren führt zu einer erheblichen Verringerung der Lebensdauer der Piezokeramik.

- ► Wenn der N-381.30 nicht benutzt wird (z. B. um die Temperaturstabilität der Elektronik zu gewährleisten), [entladen \(S. 18\)](#page-17-0) Sie ihn.
- ► Wenn möglich, begrenzen Sie im Dauerbetrieb die maximale Betriebsspannung.

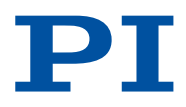

#### <span id="page-17-0"></span>**HINWEIS**

Zu hohe oder falsch angeschlossene Betriebsspannung!

Zu hohe oder falsch angeschlossene Betriebsspannung kann Schäden am N-381.30 verursachen.

- ► Beachten Sie den [Betriebsspannungsbereich \(S. 24\),](#page-23-0) für den der N-381.30 spezifiziert ist.
- ► Achten Sie auf korrekte [Pinbelegung \(S. 28\).](#page-27-0)

#### **HINWEIS**

Schäden durch Kollisionen!

Kollisionen können den N-381.30, die zu bewegende Last und die Umgebung beschädigen.

- ► Halten Sie bei einer Fehlfunktion der Elektronik die Bewegung sofort an.
- ► Wenn möglich, passen Sie die Stellwegsgrenzen in der zur Bewegungskommandierung verwendeten Software an Ihr mechanisches System an.

#### **HINWEIS**

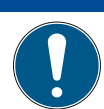

#### Unkontrollierte Schwingungen!

Schwingungen können den N-381.30 irreparabel beschädigen. Schwingungen machen sich durch ein Summen bemerkbar und können folgende Ursachen haben:

- Wechselnde Last und/oder Dynamik erfordert die Anpassung der Betriebsparameter.
- Der N-381.30 wird nahe seiner Resonanzfrequenz betrieben.
- ► Wenn Sie Schwingungen bemerken, stoppen Sie sofort den N-381.30.

#### **HINWEIS**

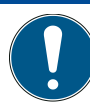

#### Unbeabsichtigte Bewegungen!

Der N-381.30 kann beim Anschließen an eine Elektronik unbeabsichtigte Bewegungen ausführen. Fehlerhafte Software und fehlerhafte Bedienung der Software können ebenfalls unbeabsichtigte Bewegungen verursachen.

- ► Platzieren Sie keine Gegenstände in Bereichen, in denen sie von bewegten Teilen erfasst werden können.
- ► Prüfen Sie vor dem Anschließen des N-381.30, ob in der Elektronik ein Startup-Makro festgelegt ist und heben Sie die Auswahl gegebenenfalls auf.

#### N-381.30 in Betrieb nehmen

- 1. Nehmen Sie die Elektronik in Betrieb (siehe Benutzerhandbuch der Elektronik).
- 2. Konfigurieren Sie die Elektronik während der Inbetriebnahme für den N-381.30:
	- Wenn Sie einen digitalen Controller von PI verwenden: Wählen Sie in der PC-Software den Eintrag *DEFAULT\_STAGE-N* in der Positioniererdatenbank aus.
	- Wenn Sie eine Treiberelektronik von PI verwenden: Konfigurieren Sie die Elektronik entsprechend den Anweisungen im Benutzerhandbuch der Elektronik.
- 3. Starten Sie einige Bewegungszyklen zum Test (siehe Benutzerhandbuch der Elektronik).

### 7.2 N-381.30 entladen

Der N-381.30 muss in folgenden Fällen entladen werden:

- Wenn der N-381.30 nicht benutzt wird, die Elektronik aber zur Gewährleistung der Temperaturstabilität eingeschaltet bleibt
- Wenn der N-381.30 während des Betriebs versehentlich von der Elektronik getrennt wird

#### Voraussetzungen

✓ Sie haben die [allgemeinen Sicherheitshinweise \(S. 8\)](#page-7-0) gelesen und verstanden.

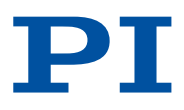

#### Werkzeug und Zubehör

■ [Elektronik von PI \(S. 10\)](#page-9-0)

#### Information

Der N-381.30 wird von NEXACT® Piezoaktoren angetrieben. Durch Temperaturschwankungen und Druckbelastungen können Ladungen in Piezoaktoren entstehen. Nach dem Trennen von der Elektronik können Piezoaktoren für einige Stunden aufgeladen bleiben. Das Berühren oder Kurzschließen der Kontakte im Motoranschluss des N-381.30 kann zu leichten Stromschlägen (max. 45 V) führen.

► Entladen Sie den N-381.30, bevor Sie den Anschlussstecker von der Elektronik abziehen.

#### N-381.30 entladen, der an der Elektronik angeschlossen ist

1. Stellen Sie an der Elektronik die Piezospannung auf 0 V ein.

#### N-381.30 entladen, der nicht an der Elektronik angeschlossen ist

1. Schließen Sie den Motoranschluss des N-381.30 mindestens für einige Sekunden an die ausgeschaltete Elektronik von PI an.

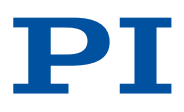

## <span id="page-19-0"></span>8 Wartung

#### **HINWEIS**

#### Schäden durch falsche Wartung!

Der N-381.30 ist wartungsfrei. Falsche Wartung kann zum Ausfall des N-381.30 führen.

- ► Lösen Sie Schrauben nur, wenn Sie durch eine Anweisung in diesem Handbuch dazu aufgefordert werden.
- ► Öffnen Sie den N-381.30 nicht.

## 8.1 Reinigung

#### Voraussetzungen

✓ Sie haben den N-381.30 von der Elektronik getrennt.

#### Benötigte Hilfsstoffe

- Weiches, fusselfreies Tuch
- Mildes Reinigungs- oder Desinfektionsmittel

Wenden Sie sich bei Fragen zu den empfohlenen Hilfsstoffen für den N-381.30 an unseren [Kundendienst \(S. 23\).](#page-22-0)

#### **HINWEIS**

#### Schäden durch nicht geeignete Reinigungsmittel!

Einige Reinigungsmittel können zu Rostbildung am N-381.30 führen oder Kunststoffe, Lacke oder Klebstoffe auflösen.

► Verwenden Sie kein Wasser und kein Aceton zur Reinigung.

#### N-381.30 reinigen

- 1. Feuchten Sie das Tuch leicht mit dem Reinigungs- oder Desinfektionsmittel an.
- 2. Wischen Sie vorsichtig die Oberflächen des N-381.30 ab.

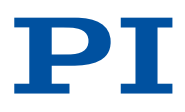

## <span id="page-20-0"></span>9 Störung und Behebung

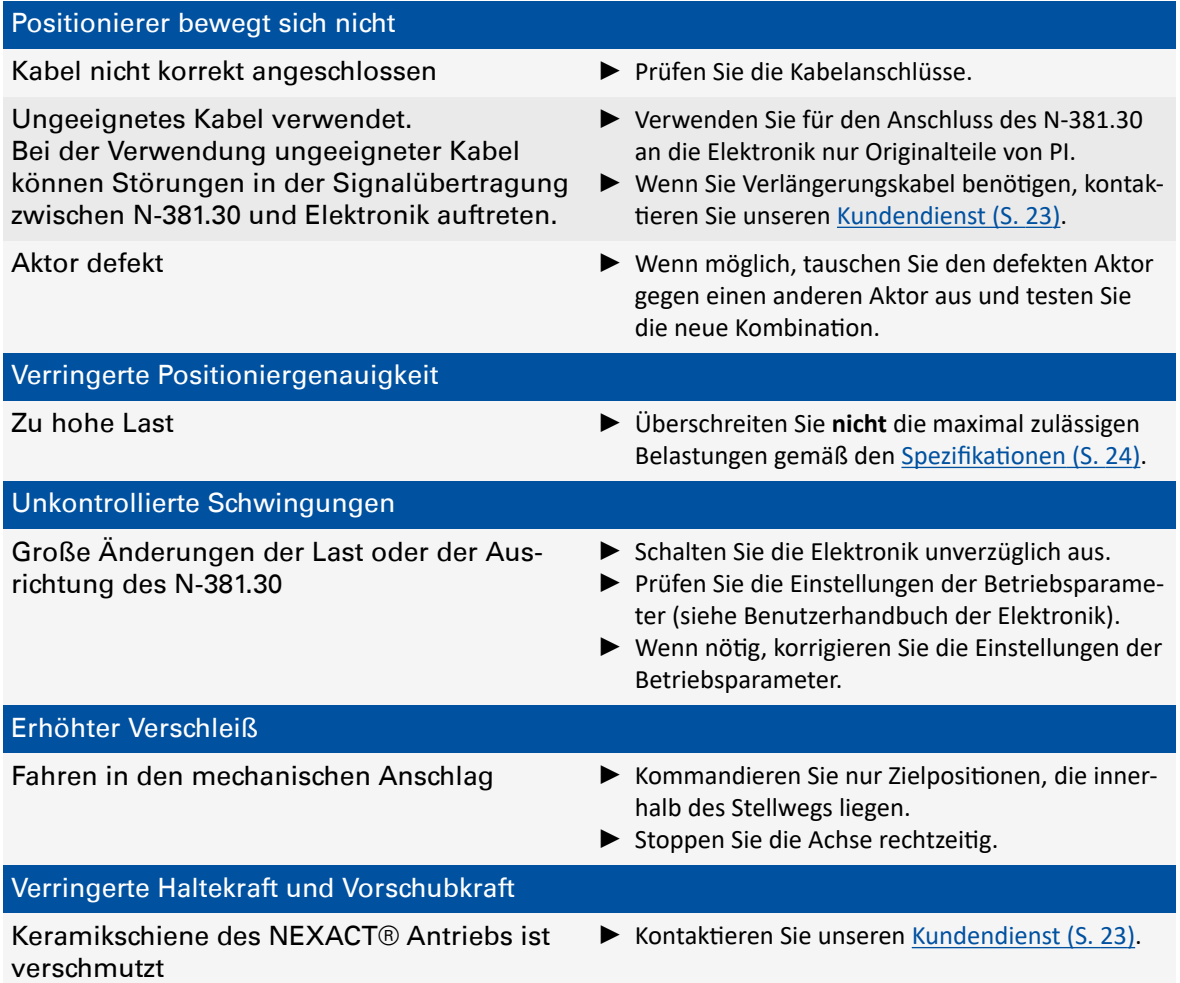

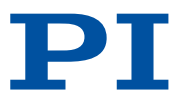

## <span id="page-21-0"></span>10 Transport

#### N-381.30 für Transport vorbereiten

- 1. Beachten Sie die [Umgebungsbedingungen und Klassifizierungen \(S. 25\)](#page-24-0).
- 2. Verpacken Sie den N-381.30 in der Originalverpackung.
- 3. Wenn der N-381.30 versendet werden soll, verwenden Sie einen stabilen Umkarton.

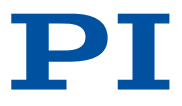

## <span id="page-22-0"></span>11 Kundendienst

Wenden Sie sich bei Fragen und Bestellungen an Ihre PI-Vertretung oder schreiben Sie uns eine [E-Mail](mailto:service@pi.de).

Geben Sie bei Fragen zu Ihrem System folgende Systeminformationen an:

- Produkt- und Seriennummern von allen Produkten im System
- Firmwareversion des Controllers (sofern vorhanden)
- Version des Treibers oder der Software (sofern vorhanden)
- PC-Betriebssystem (sofern vorhanden)

Wenn möglich, fertigen Sie Fotografien oder Videoaufnahmen Ihres Systems an, die Sie unserem Kundendienst auf Anfrage senden können.

#### Kundendienstadresse:

Physik Instrumente (PI) GmbH & Co. KG Auf der Römerstraße 1 76228 Karlsruhe **Deutschland** 

[service@pi.de](mailto:service@pi.de) [www.pi.de](http://www.pi.de)

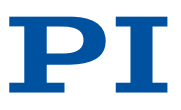

## <span id="page-23-0"></span>12 Technische Daten

## 12.1 Spezifikationen

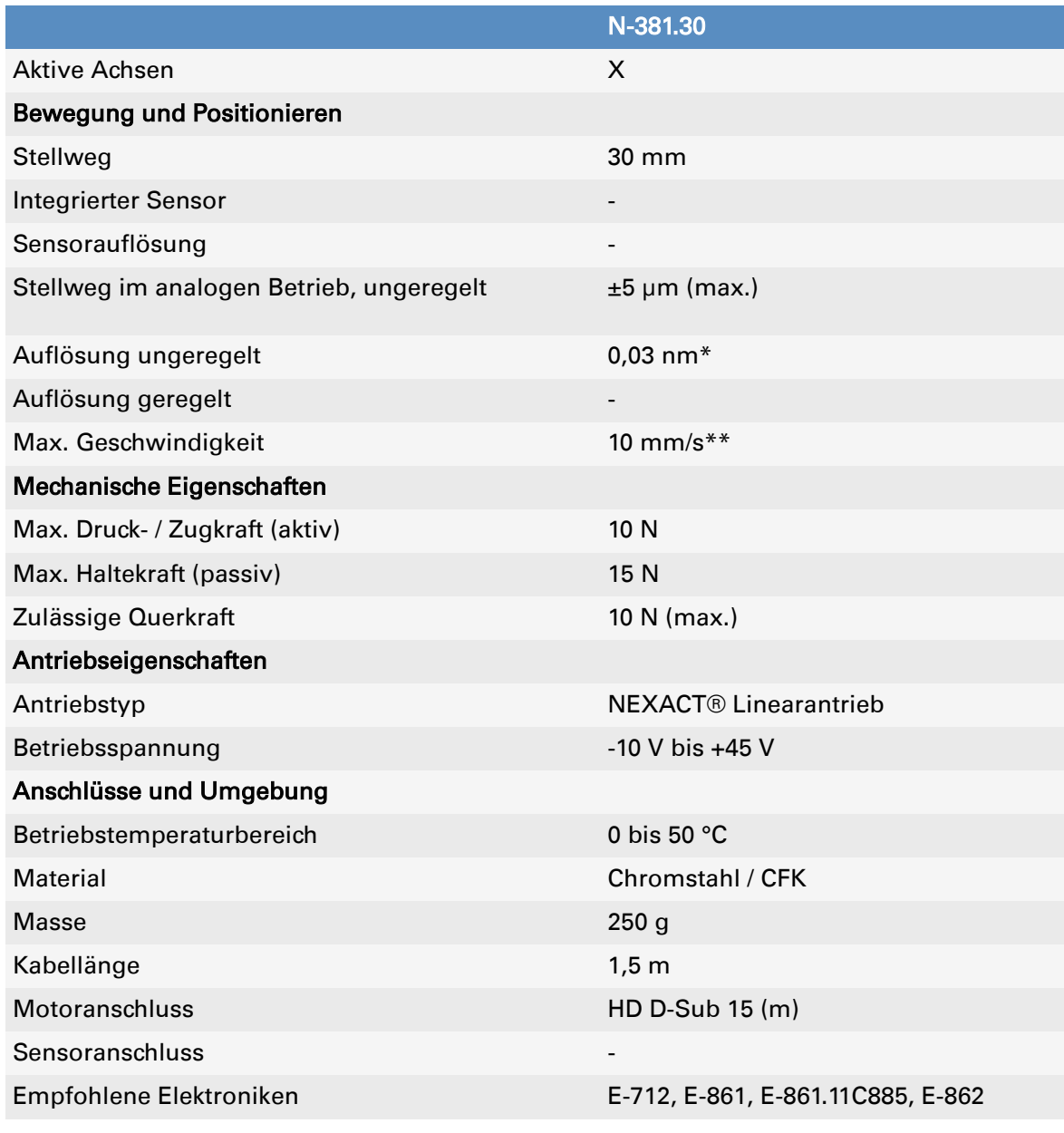

\* 1 nm mit E-861. Abhängig von der Steuerelektronik. \*\* Mit E-861. Abhängig von der Steuerelektronik. Alle Angaben beziehen sich auf Raumtemperatur (22 °C ±3 °C). Sonderausführungen auf Anfrage.

### 12.2 Bemessungsdaten

Der N-381.30 ist für folgende Betriebsgrößen ausgelegt:

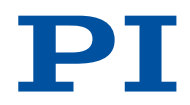

<span id="page-24-0"></span>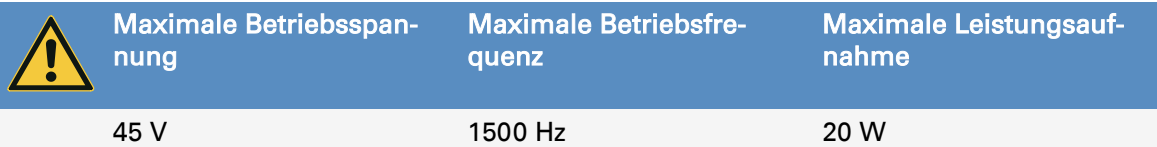

## 12.3 Umgebungsbedingungen und Klassifizierungen

Folgende Umgebungsbedingungen und Klassifizierungen sind für den N-381.30 zu beachten:

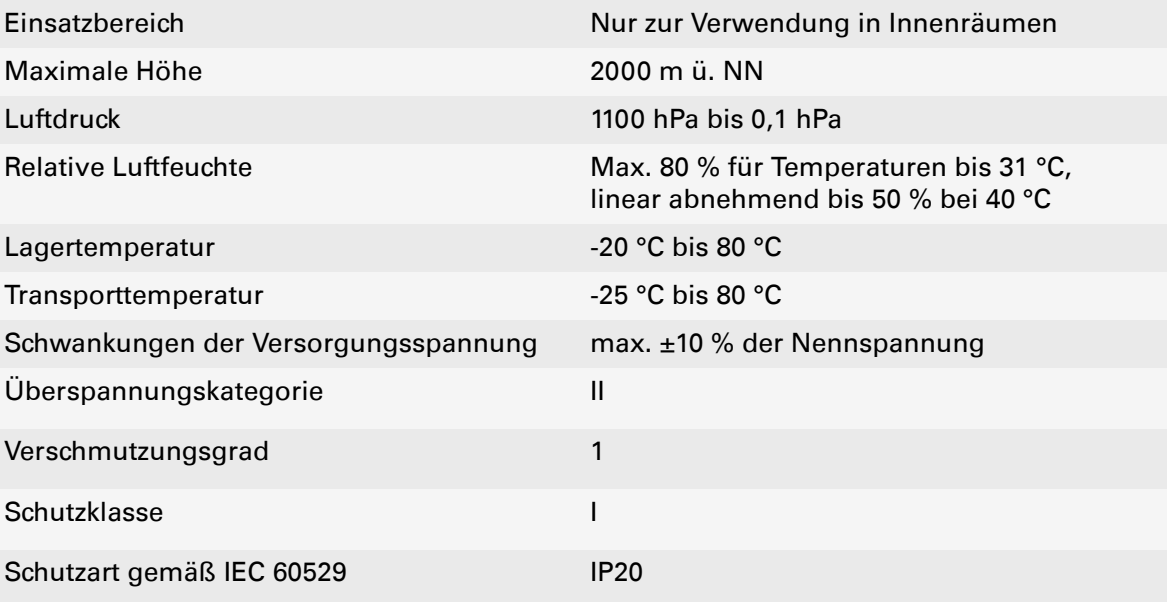

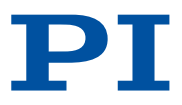

## <span id="page-25-0"></span>12.4 Abmessungen

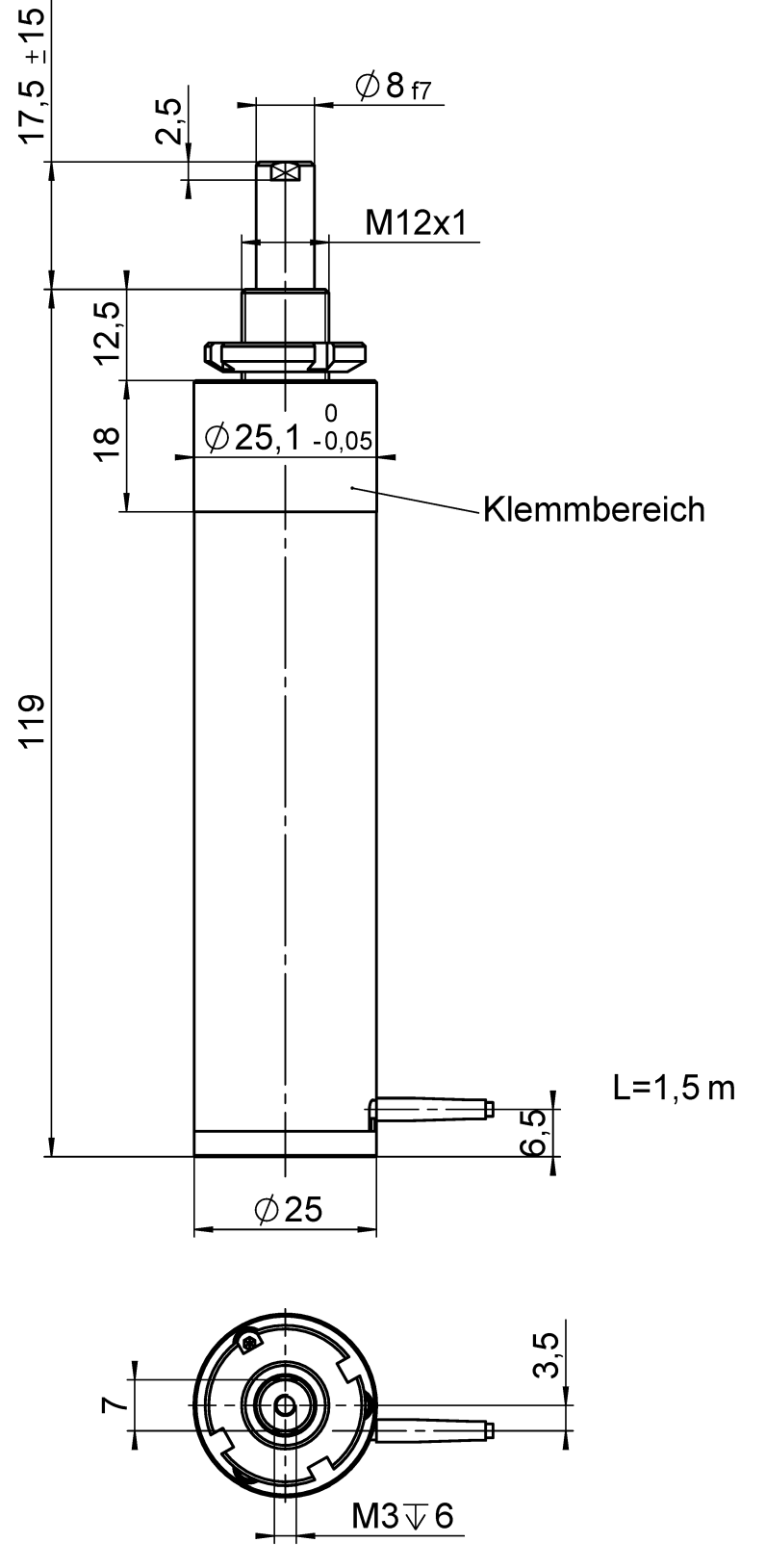

Abbildung 6: Abmessungen des N-381.30 Abmessungen in mm.

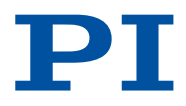

## <span id="page-26-0"></span>13 Altgerät entsorgen

Nach geltendem EU-Recht dürfen Elektrogeräte in den Mitgliedsstaaten der EU nicht über den kommunalen Restmüll entsorgt werden.

Entsorgen Sie das Altgerät unter Beachtung der internationalen, nationalen und regionalen Richtlinien.

Um der Produktverantwortung als Hersteller gerecht zu werden, übernimmt PI kostenfrei die umweltgerechte Entsorgung eines PI Altgerätes, sofern es nach dem 13. August 2005 in Verkehr gebracht wurde.

Falls Sie ein solches Altgerät von PI besitzen, können Sie es versandkostenfrei an folgende Adresse senden:

Physik Instrumente (PI) GmbH & Co. KG Auf der Römerstraße 1 76228 Karlsruhe Deutschland

[info@pi.de](mailto:info@pi.de) [www.pi.de](http://www.pi.de)

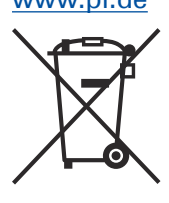

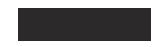

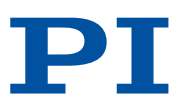

## <span id="page-27-0"></span>14 Anhang

- 14.1 Pinbelegung
- 14.1.1 Motoranschluss

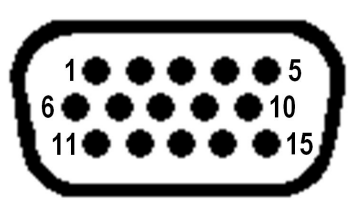

Abbildung 7: Motoranschluss HD D-Sub 15 (m), Ansicht von vorne (nicht die Lötseite)

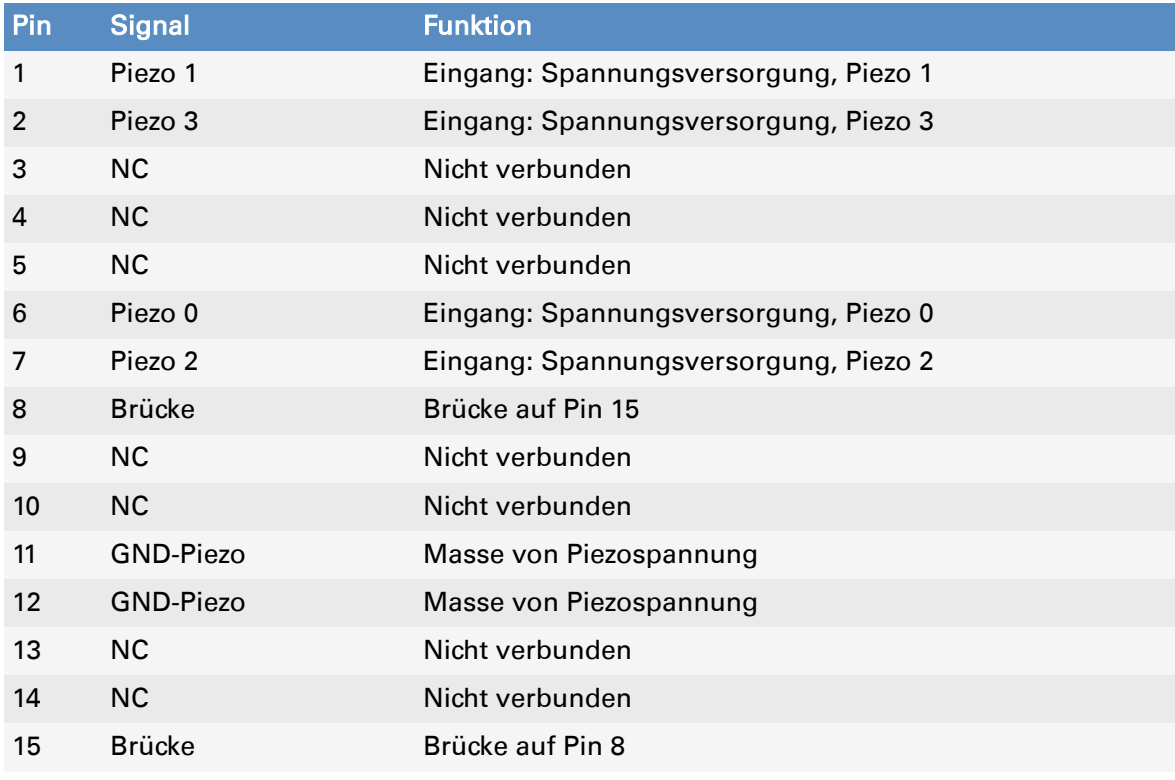

Das Steckergehäuse ist mit dem Kabelschirm verbunden.

## 14.2 Drehmoment für Edelstahlschrauben (A2-70)

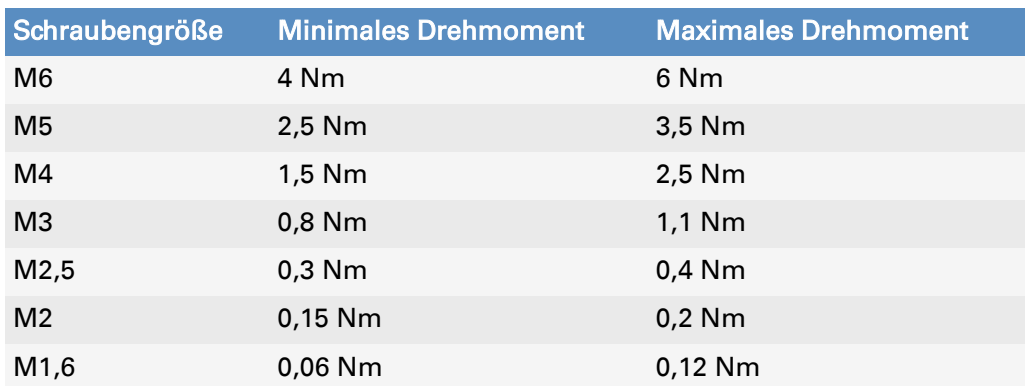

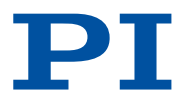

## <span id="page-28-0"></span>15 EU-Konformitätserklärung

Für den N-381.30 wurde eine EU-Konformitätserklärung gemäß den folgenden europäischen Richtlinien ausgestellt:

- EMV-Richtlinie
- RoHS-Richtlinie

Die zum Nachweis der Konformität zugrunde gelegten Normen sind nachfolgend aufgelistet.

- EMV: EN 61326-1
- Sicherheit: EN 61010-1
- RoHS: EN 50581